## **Authentification des**

**étudiants sur les PCs de**

**la salle informatique de la**

## **bibliothèque, la salle PC et Institut Supérieur la salle INFO de l'ISCID Couleur Image Design**

 $\blacktriangle$ 

 $\blacksquare$ 

Conformément à la législation en vigueur, tous les utilisateurs doivent se connecter aux ordinateurs avec leur identifiant personnel. Cet identifiant ne doit jamais être partagé et vous êtes responsable de toute utilisation qui pourrait en être faite.

Se connecter avec son compte ENT :

## **Utilisateur =** *Identifiant ENT\** **Mot de passe =** *celui de l'ENT\*\**

\*Remplacer Identifiant ENT par votre identifiant ENT (généralement prenom.nom) \*\* Taper le mot de passe qui vous permet d'accéder habituellement à l'ENT.

**Le compte ENT doit être activé**. En cas d'activation récente du compte ENT, il est conseillé d'attendre 24h avant de se connecter aux ordinateurs.

Si l'identifiant ENT contient plus de 20 caractères, taper l'identifiant : **prenom.nom@crie ou Login ENT coupé à 20 caractères**

> Par exemple, si l'identifiant ENT est apollinaire.tartempion, taper : apollinaire.tartempion@crie ou apollinaire.tartempi

En cas de changement du mot de passe ENT, il est conseillé d'attendre 30 minutes avant de se connecter aux ordinateurs.

**Si le problème persiste, ouvrir un ticket Aladin** (https://aladin.univ-tlse2.fr) et cliquer sur : Problème avec mon compte ENT → J'ai un compte ENT → Je ne parviens pas à me connecter

**L'utilisateur est responsable de la sauvegarde de ses données sur clé USB.**

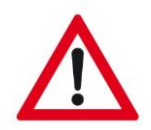

**La DSI se réserve le droit de réinstaller les ordinateurs à tout moment.**

**Pensez à arrêter l'ordinateur avant de partir.**

**Merci de ne pas débrancher les câbles des ordinateurs de la salle.**